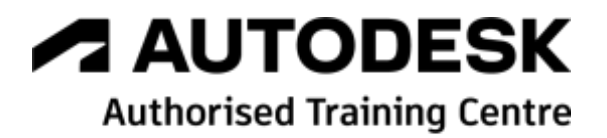

# **Formation Autodesk Simulation CFD**

**Initiation**

**Programme de formation**

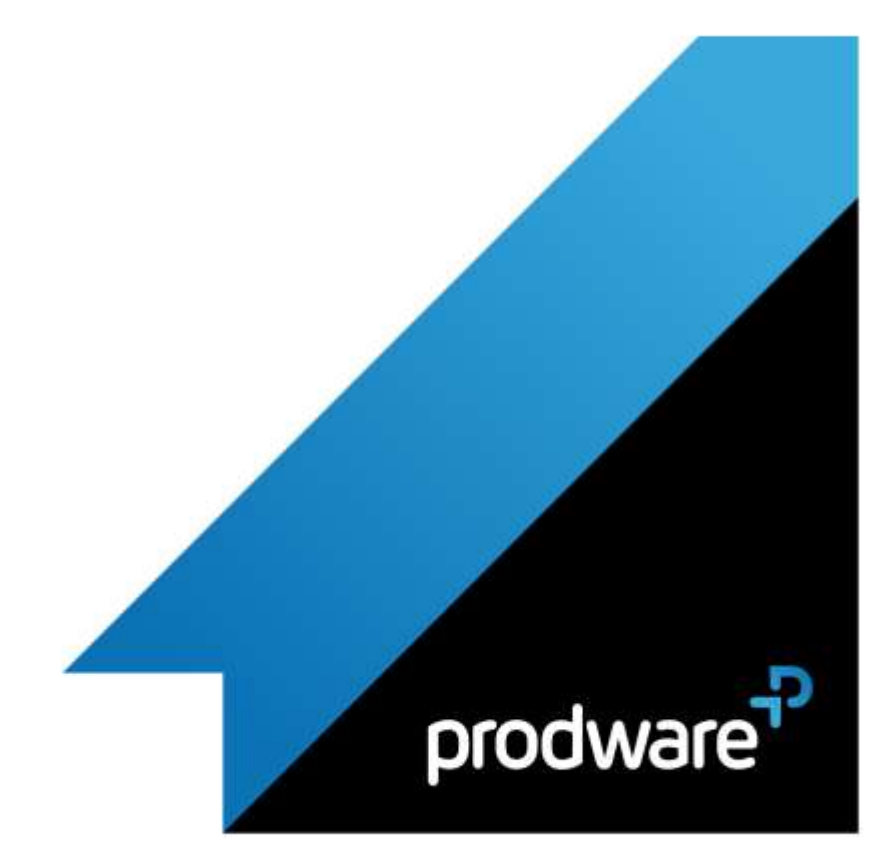

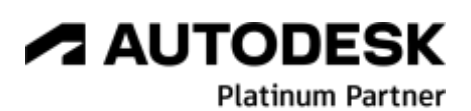

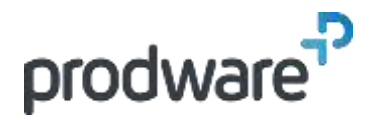

### *Autodesk Simulation CFD - Initiation*

### **Programme de formation**

#### **Objectifs**

Savoir réaliser une analyse d'écoulement à l'aide d'Autodesk Simulation CFD Etre capable d'interpréter les résultats en utilisant les différents outils d'Autodesk CFD **Public**

Dessinateurs, projeteurs, Ingénieurs de bureaux d'études, Ingénieurs et techniciens de méthodes et fabrication, Ingénieurs calculs

#### **Durée**

2 jour(s) (09h30 – 17h30 dont 1h de pause déjeuner)

Soit 14 heures de formation

**Lieu du stage** Sur site client/chez Prodware/A distance

**Méthodes et moyens pédagogiques** Exposés théoriques et cas pratiques (1h/j)

face à face distanciel Quiz et exercices de Progression à chaque partie de cours

**Modalité d'évaluation ( Pré-formation )** Formulaire de positionnement à remplir par l'apprenant <https://forms.office.com/r/Th9LBiLgBa> **Suivi et évaluation** Etudes de cas. Questions / Réponses. **Pré-requis** Utilisation courante de l'environnement **Windows** 

**Conditions**

Mise à disposition d'un logiciel accessible via une page web ou une application **Compétences et qualification du formateur :**  Certification Autodesk formateur expérimenté, expertise professionnelle **Equipement requis**

#### PC avec licence à jour

Connexion internet Casque audio ou enceinte avec microphone **Code formation** FORSIMU-CFD2

in & o

**1. OPTIMISATION DU MODELE CAO**

- Etapes nécessaires pour préparer le modèle
- Etapes permettant de réduire le temps d'analyse
- Exemples
- Modélisation de la géométrie d'écoulement
- **Etude de conception**

#### **2. CONNEXION CAO ET INTERACTIONS ENTRE LES MODELES**

- $\blacktriangle$  Navigation
- Sélections d'objet
- Masquage des objets
- $F$  Exercice

#### **3. OUTILS DE GEOMETRIE**

- **/ Outil Fusion**
- ◆ Outil Remplissage
- **/ Outil Création de volume**
- Les options des résultats.
- $M$ Matériaux
- Exercice

#### **4. AFFECTATION DES CONDITONS LIMITES**

- Conditions limites de l'écoulement
- **← Conditions limites de transfert thermique**
- **Exercice**

#### **5. LE MAILLAGE**

- Maillage automatique
- **Processus de maillage**
- Historique de maillage
- Amélioration du maillage

#### **6. RESOLUTION**

- Paramètres de résolution
- **Exercice**

#### **7. EVALUATION DES RESULTATS**

- Evaluation automatique de la convergence
- Evaluation manuelle de la convergence
- **Exercice**

#### **8. CONTROLE DES RESULTATS GLOBAUX**

- Vue d'ensemble.
- Utilisations des plans

*Remarque :*

*Ce programme de formation peut varier en fonction des différents utilisateurs. Dans la mesure du temps disponible, des points particuliers pourront être étudiés.*

#### **Prodware**

45, Quai de la Seine 75019 Paris

Déclaration d'activité de formation enregistrée sous le n° 11 75 4693875 auprès du préfet de la région d'Ile de France (article R.6351-6 du Code du travail) Copyright Février 2013 – Toute reproduction interdite

# **A AUTODESK**

Platinum Partner

**www.prodware.fr - traininglearning@prodware.fr**

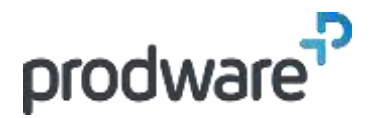

# **A AUTODESK Authorised Training Centre**

# *Autodesk Simulation CFD - Initiation*

## **Programme de formation**

#### **Objectifs**

Savoir réaliser une analyse d'écoulement à l'aide d'Autodesk Simulation CFD Etre capable d'interpréter les résultats en utilisant les différents outils d'Autodesk CFD **Public**

Dessinateurs, projeteurs, Ingénieurs de bureaux d'études, Ingénieurs et techniciens de méthodes et fabrication, Ingénieurs calculs

#### **Durée**

2 jour(s) (09h30 – 17h30 dont 1h de pause déjeuner)

Soit 14 heures de formation **Lieu du stage**

Sur site client/chez Prodware/A distance **Méthodes et moyens pédagogiques**

Exposés théoriques et cas pratiques (1h/j)

face à face distanciel Quiz et exercices de Progression à chaque partie de cours

**Modalité d'évaluation ( Pré-formation )** Formulaire de positionnement à remplir par l'apprenant <https://forms.office.com/r/Th9LBiLgBa> **Suivi et évaluation** Etudes de cas. Questions / Réponses. **Pré-requis** Utilisation courante de l'environnement Windows. **Conditions** Mise à disposition d'un logiciel accessible via une page web ou une application **Compétences et qualification du formateur :**  Certification Autodesk formateur expérimenté, expertise professionnelle **Equipement requis**

PC avec licence à jour Connexion internet Casque audio ou enceinte avec microphone **Code formation** FORSIMU-CFD2

- Utilisation des points
- Les iso surfaces ◢
- Résultats aux parois
- **Exercices**

#### **9. LE CENTRE DE DECISION**

- Vue d'ensemble
- **Exercice**

#### **10. CLONAGE DES CONCEPTIONS ET DES SCENARIOS**

- Clonage d'un scénario
- Clonage d'une conception
- **Exercice**

*Remarque :*

*Ce programme de formation peut varier en fonction des différents utilisateurs. Dans la mesure du temps disponible, des points particuliers pourront être étudiés.*

#### **Prodware**

45, Quai de la Seine 75019 Paris

Déclaration d'activité de formation enregistrée sous le n° 11 75 4693875 auprès du préfet de la région d'Ile de France (article R.6351-6 du Code du travail) Copyright Février 2013 – Toute reproduction interdite

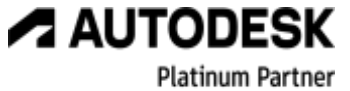

in.  $\mathbf{G}$ 

2022-V01